# Accepting Changes to Developer Agreements

## Changes to Developer Agreements

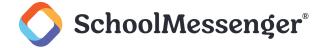

# **Contents**

| Introduction           | 3 |
|------------------------|---|
| Prerequisite           | 3 |
| Viewing the Agreements | 3 |

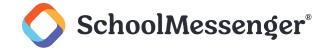

### Introduction

Throughout the year, Apple requires developers to review and accept updated Apple Developer Program License Agreements. These updated agreements have to be accepted or we will be unable to make administration level changes or additions to your application.

# **Prerequisite**

In order to accept any new agreements, you will need to log into a user account with the **Account Holder** level of permission for your application.

If you are not sure whether you have a pending agreement, go to <a href="https://appstoreconnect.apple.com">https://appstoreconnect.apple.com</a>, you will see a banner telling you what agreements need to be addressed.

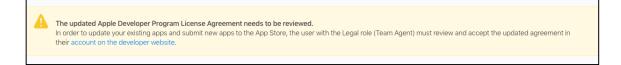

# **Viewing the Agreements**

To view the pending agreements, go to <a href="https://appstoreconnect.apple.com">https://appstoreconnect.apple.com</a> and log in to your developer account.

Click the Agreements, Tax, and Banking Icon.

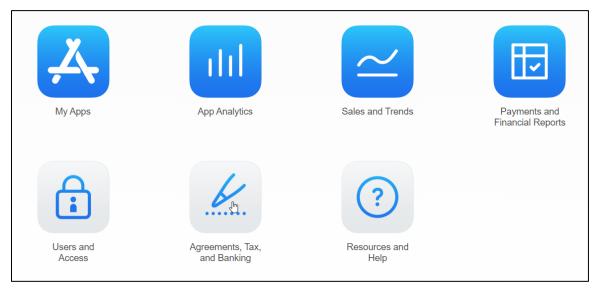

In the list of **Agreements**, click any agreement that is flagged as having a **New Agreement Available** in its **Status**.

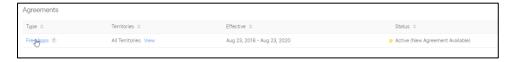

Review and accept the updated agreements.